## Vnos serij in skladišča na delovnem nalogu

Zadnja sprememba 08/10/2021 11:22 am CEST

Pri delovnih nalogih lahko po novem izbiramo skladišče in tudi serije.

Če imamo odprtih več skladišč, lahko po novem tudi na delovnem nalogu izberemo ustrezno **skladišče**. Program si bo izbrano skladišče zapomnil in ga predlagal pri naslednjem vnosu.

Druga dopolnitev je možnost **vnosa serij**. Če vodimo zalogo po serijah, program pri vnosu delovnega naloga prikaže dodatno polje za vnos serije. Številko serije na artiklu, ki ga proizvajamo, vnesemo ročno. Za artikle na sestavnici pa lahko izberemo na spustnem seznamu serijo, ki je na zalogi.

Pri **kopiranju** delovnega naloga v nov delovni nalog, izdajo v proizvodnjo, prejem iz proizvodnje, račun in predračun, program pripravi potrjen promet in na vrstici zapiše podatke o seriji.

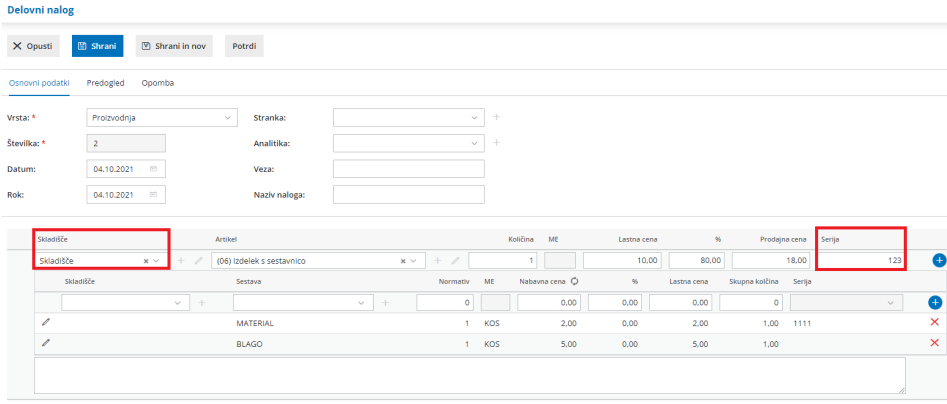

Več o vnosu delovnega naloga lahko preberete tukaj.

Kako vodimo proizvodnjo s pomočjo delovnih nalogov preberite tukaj.